support@biopac.com

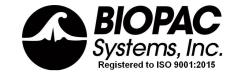

## CAMSYS Basic Connections

## Congratulations on your purchase of a Camera System Package from BIOPAC!

## 1. <u>Tripod Assembly (for each tripod)</u>

#### A. Attach Gooseneck to Tripod

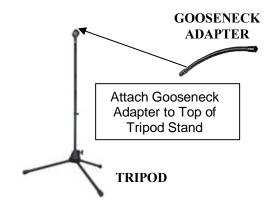

#### B. Attach Camera to Gooseneck

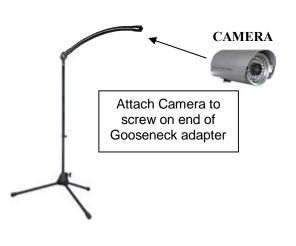

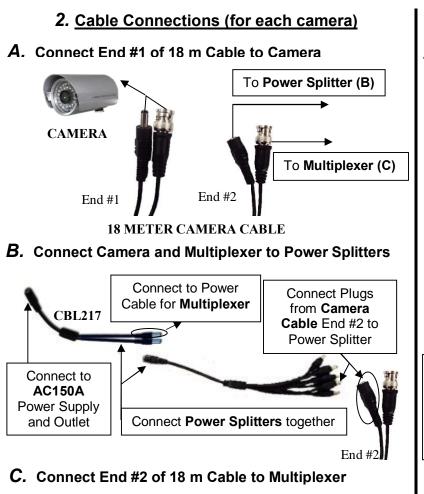

## 3. Computer Connections

## A. Connect Multiplexer and A/D Converter to Computer

**MULTIPLEXER** (back panel)

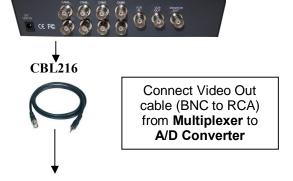

#### A/D CONVERTER

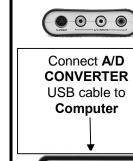

# requires driver installation.

The A/D Converter

- 1) Insert the CD into the computerøs CD drive.
- Click öInstall >
   Driverö and follow the onscreen prompts.
- 3) Connect device.

End #2

Connect cable from End #2 of each camera cable to back of **Multiplexer**.

MULTIPLEXER (back panel)

<sup>\*\*</sup>Once Camera System connections are completed, select cameras from the **Media** Menu in Acq*Knowledge*. Next, synchronize the cameras with the **MP160 System** using **OUT103** LED light. For more information on synchronization, see Application Note 270 available on BIOPAC online **Support** page.